This analysis applies to statistics for a line with only *one variable*  $(y = mx + b)$ .

The regular plot routine in Excel can generate a value of  $r^2$ , but not a confidence interval for the two coefficients (*m* and *b*). The easiest method to generate these statistics is to use the regression package in the Analysis ToolPak in Excel 2004, as follows:

- 1. Under the Tools pull-down menu, select "Add-Ins."
- 2. Check the box next to "Analysis ToolPak."
- 3. Under the Tools pull-down menus, select "Data Analysis."
- 4. Click on "Regression."
- 5. Select range of x and y values, select confidence interval, and select some of the output options. A sample page is attached as an Excel file.

This procedure gives you the upper and lower confidence intervals on *m* and *b*. You may also use the DeLevie Macro Linest to obtain the same result.

For a line, a formula can be generated to calculate the confidence interval on y for any value of x. The value of  $t_{\text{v.o.}}/2$  must be computed from a statistics table using the degrees of freedom  $(V = n_{\text{points}} - n_{\text{variables}})$ *– 1*) and the selected confidence interval ( $\alpha$  = 0.05 for 2-tailed 95% confidence interval). There is also an easy way to calculate  $t_{v,q/2}$  in Excel (=TINV( $\alpha$ ,  $v$ )). For 9 points,  $v = 7$  and  $t_{v,q/2} = 2.365$  (i.e.,  $=$ TINV(0.05,7)). The equation for y is then:

$$
y_0 \pm t_{v,\alpha/2} \sqrt{\frac{s_{ey}^2}{n} + s_{em}^2 (x_0 - \bar{x})^2}
$$

where y<sub>0</sub> is the value computed from  $y_0 = mx_0 + b$ . You can use this formula to generate lines above and below your linear fit that represent a 95% confidence interval. The value of *sey* is the standard error listed in the "Regression Statistics" table, and *n* is the total number of data points. You must compute the average value of x from your data  $(\bar{x})$ . The value of  $s_{em}$  is in the "Standard Error" for the slope coefficient. Note that this confidence interval line is a quadratic (i.e., non-linear), since you have less confidence as you move away from the mean x value in your data. The plot might look something like this:

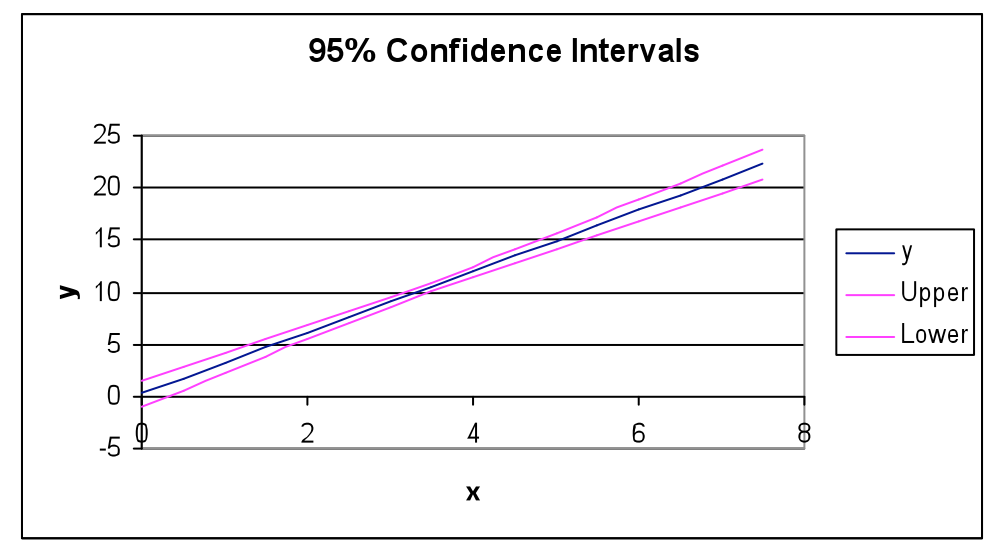

 $\frac{1}{1}$ Source: http://www.et.byu.edu/groups/uolab/files/lecturenotes/ 2009.

The method for determining confidence intervals on coefficients also works well for *multiple regression* (i.e.,  $v = m_1x_1 + m_2x_2 + ... + b$ ), but is a bit more complicated. The following are excel directions:<sup>2</sup>

You will need to calculate the variance of an estimated point on the multiple regression. Suppose X is the "design matrix" (the array that you would pass to LINEST, augmented with a column of ones [unless you are not fitting a constant term]).

If b is the corresponding vector of coefficient estimates (a column, and in reverse order to the LINEST output), then  $=MMULT(X,b)$  gives the estimated multiple regression at your data points, i.e. the same output as =TREND(known y's, known x's, const). The predicted value at a given point on the multiple regression would be  $=$ MMULT(v,b) where v is the row of X corresponding to the point (if it is in the data set), or is constructed similarly (if it is not in the data set).

You will need D which is calculated as =MMULT(MMULT(v,MINVERSE(TRANSPOSE(X),X),TRANSPOSE(v))

The variance of an estimated point on the multiple regression is then  $=$  D<sup>\*</sup>MSE, where MSE is  $=$ sey<sup> $\wedge$ </sup> 2 and sey is one of the quantities output by =LINEST(known\_y's,known\_x's,const,TRUE). Similarly, the variance of a predicted future point that follows the same multiple regression is  $=(1+D)*MSE.$ 

A 95% 2-sided confidence interval for a point on the multiple regression line is then  $=$ MMULT(v,b) +/- SQRT(D\*MSE)\*TINV(0.05,df)

A 95% 2-sided prediction interval for a new point that follows the multiple regression is  $=$ MMULT(v,b) +/- SORT((1+D)\*MSE)\*TINV(0.05,df)

Some simplification may be possible given knowledge of the particular regression model that you want. For instance, with simple linear regression: MSE reduces to STEYX(known\_y's, known\_x's)  $=$ MMULT(v,b) reduces to  $=$  FORECAST(x, known\_y's, known\_x's)

or equivalently to =INTERCEPT(known\_y's,known\_x's) +x\*SLOPE(known\_y's,known\_x's) and D reduces to =1/COUNT(known\_x's) +(x-AVERAGE(known\_x's))^2/DEVSQ(known\_x's)

You may compare these equations to the details on page 1.

 <sup>2</sup> http://www.eggheadcafe.com/software/aspnet/29971722/confidence--prediction-i.aspx